# **Практическая работа №6: Исследование методов многомерного шкалирования**

## **Цель работы**

Ознакомиться с методами многомерного шкалирования на основе пакета Statistica.

#### **Основные теоретические положения**

Многомерное шкалирование (МНШ) можно рассматривать как альтернативу факторному анализу. Целью последнего, вообще говоря, является поиск и интерпретация «латентных (т.е. непосредственно не наблюдаемых) переменных», дающих возможность пользователю объяснить сходства между объектами, заданными точками в исходном пространстве признаков. Для определенности и краткости, далее, как правило, будем говорить лишь о сходствах объектов, имея ввиду, что на практике это могут быть различия, расстояния или степени связи между ними. В факторном анализе сходства между объектами (например, переменными) выражаются с помощью матрицы (таблицы) коэффициентов корреляций. В методе МНШ дополнительно к корреляционным матрицам, в качестве исходных данных можно использовать произвольный тип матрицы сходства объектов. Таким образом, на входе всех алгоритмов МНШ используется матрица, элемент которой на пересечении её i-й строки и j-го столбца, содержит сведения о попарном сходстве анализируемых объектов (объекта i и объекта j). На выходе алгоритма МНШ получаются числовые значения координат, которые приписываются каждому объекту в некоторой новой системе координат (во «вспомогательных шкалах», связанных с латентными переменными, откуда и название МНШ), причем размерность нового пространства признаков существенно меньше размерности исходного (за это собственно и идет борьба).

Логику МНШ можно проиллюстрировать на следующем простом примере. Предположим, что имеется матрица попарных расстояний (т.е. сходства некоторых признаков) между крупными американскими городами. Анализируя матрицу, стремятся расположить точки с координатами городов в двумерном пространстве (на плоскости), максимально сохранив реальные расстояния между ними. Полученное размещение точек на плоскости впоследствии можно использовать в качестве приближенной географической карты США.

В общем случае метод МНШ позволяет таким образом расположить «объекты» (города в данном примере) в пространстве некоторой небольшой размерности (в данном случае она равна двум), чтобы достаточно адекватно воспроизвести наблюдаемые расстояния между ними. В результате можно «измерить» эти расстояния в терминах найденных латентных переменных. Так, в данном примере можно объяснить расстояния в терминах пары географических координат Север/Юг и Восток/Запад.

### **Общая формулировка задачи**

- Ознакомиться с теорией многомерного шкалирования.
- Провести исследование на имеющихся данных.

Last<br>update: update: 2022/12/10 courses:data\_analysis\_and\_interpretation:task6 http://se.moevm.info/doku.php/courses:data\_analysis\_and\_interpretation:task6?rev=1547547014 09:08

Оформить результаты в виде отчёта.

## **Порядок выполнения работы**

- 1. Запустить пакет Statistica. Войти в меню "Statistics" → "Advanced/Multivariate" → "Mult/Exploratory":
	- 1. в выпадающем меню выбрать "Cluster";
	- 2. с помощью одного из методов кластер-анализа получить матрицу расстояний,
		- задав следующие параметры для кластеризации в панели меню "Advanced":
			- выбрать все вектора выборки(cases). В случае выдачи ошибки о слишком большом числе векторов разделите выборку на 2 части, отобрав по половине векторов из каждого класса. Работайте только с одной из частей;
			- $\blacksquare$  установить параметр Cluster = cases;
			- выбрать метод связывания;
			- выбрать метод измерения расстояния;
			- запустить процедуру кластеризации.
	- 3. Сохранить матрицу расстояний.
- 2. Запустить модуль статистики "Multidimensional Scaling":
	- 1. в меню "Quick" выбрать переменные (all variables);
	- 2. в этом же меню ввести значение размерности для анализа;
	- 3. в меню "Options" выбрать конфигурацию "Standard Guttman-Lingoes", OK;
	- 4. просмотреть данные в окне Parameter Estimation, OK;
	- 5. в диалоговом окне "Results" (Результаты) проанализировать результаты многомерного шкалирования:
		- **Final Configuration;**
		- D-hat Values;
		- D-star Values:
		- **Distance Matrix:**
		- **Summary.**
	- 6. cохранить координаты заключительной конфигурации в стандартном файле данных;
	- 7. построить график заключительной конфигурации "Graphs final configuration 2D, 3D";
	- 8. построить диаграмму Шепарда зависимости D-hats от расстояний "Graph D-hat vs.Distances";
	- 9. построить диаграмму Шепарда зависимости D-stars от расстояний "Graph D-star vs.Distances".
- 3. Вернитесь к исходной выборке (неразделенной):
	- 1. Проделайте п.3-4 для признаков (variables), то есть при формировании матрицы расстояний выбрать все переменные, кроме целевой, и установить параметр Cluster = variables.
	- 2. При проведении многомерного шкалирования выбрать все переменные (all variables) и ввести значение размерности для анализа = 2.
	- 3. Сохранить графики и таблицы результатов исследования.
	- 4. Сделать сравнительные выводы по проведенным исследованиям.
	- 5. Сравните результаты шкалирования выборки по признакам с результатами факторного анализа, полученными в предыдущей работе.
- 4. Оформить результаты в виде отчета.

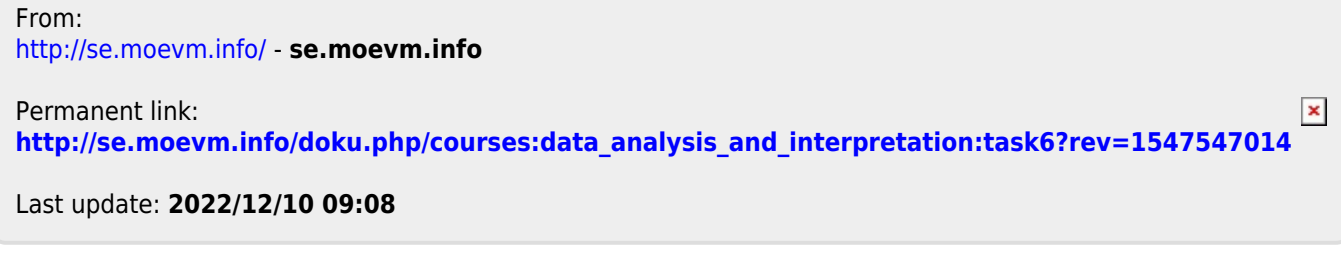